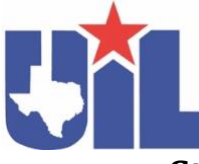

## **State S&E Performance and Sheet Music Submission Instructions**

**MAY 21:** Last day to submit video performance recording links and sheet music links.

- **1) \*Create a link to an unedited video performance recording for each entry and verify that links are set to be viewed by anyone.**
	- Performances must include the PML selection as indicated in the entry.
	- Videos of a solos that must be performed from memory should demonstrate that music is not being used.
	- Audio-only performances are not eligible and will be disqualified.
	- Performances with links that cannot be viewed by the judge will be disqualified.
	- Digital or electronic altering of recordings is prohibited.
	- The student(s) must show the original sheet music on video prior to the performance.
	- The(a) student performer is to say the following on video prior to the performance: **"***My name is (first and last name) and I(we) will be performing (title of the selection) by (composer's name)."*
- **2) \*Create a link to the sheet music for each entry and verify that links are set to be viewed by anyone.** Sheet music with links that cannot be viewed by the judge will be disqualified.
- **3) By MAY 21: Sponsor verifies and adds the video performance recording link for each entry at Texasmusicforms.com.** Any entry without a link to the video performance recording will be disqualified. Recordings will be deleted from Texasmusicforms.com after adjudication.
- **4) By MAY 21: Sponsor verifies and adds the sheet music link for each entry at Texasmusicforms.com.** Any entry without a link to the sheet music will be disqualified. Sheet music will be deleted from Texasmusicforms.com after adjudication.

**Be advised that due to copyright law all music submitted for this virtual contest is required to have publisher approval either by being on the [NFHS virtual permissions list](https://www.nfhs.org/articles/virtual-state-adjudication-permissions/) at OR by the school receiving and retaining written permission from the publisher.**

The following statement will require electronic acknowledgment by the sponsor when completing entries:

*I certify that all necessary permission has been obtained from the owner of any and all rights, including copyright, of all music performed at a virtual UIL state solo and ensemble contest by students from this school. I also understand that the University Interscholastic League and Vanco are not responsible for obtaining any necessary permission or licensing of the music performed by students from this school during the course of any UIL competition.*

\*Links are created by uploading the video performance and sheet music to a cloud account (ex. Google Drive, Dropbox, Box etc.). Utilize a setting that enables the links to be viewed by anyone. Sheet music and performance links can be shared only for educational evaluation or state adjudication purposes. Only the judge and those authorized by UIL will be have access to the links in Texasmusicforms.com. *Twirling entries do not submit a sheet music link. Music theory entries do not submit a sheet music link or video performance link.* 

Visit the [TSSEC website](https://www.uiltexas.org/music/tssec) for more information regarding deadlines, registration, and fees.

## **How to Enter Students into TSSEC Event**

• **Using your internet browser, go to "TexasMusicForms.com"**

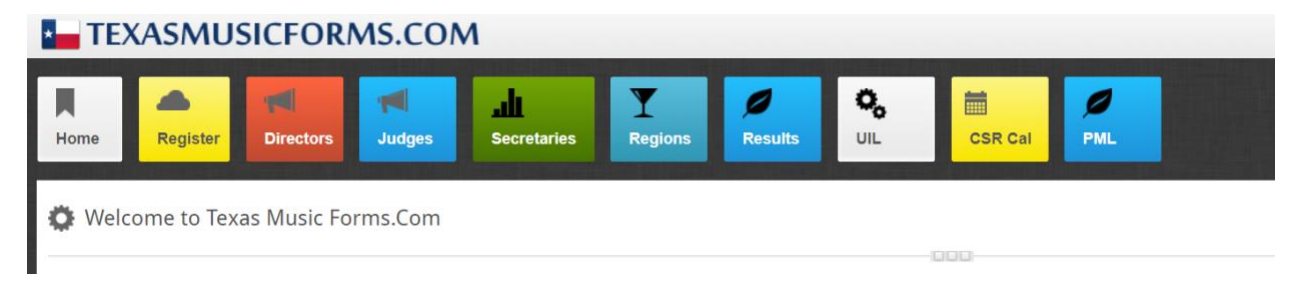

• **Select "Directors" at the top of the page**

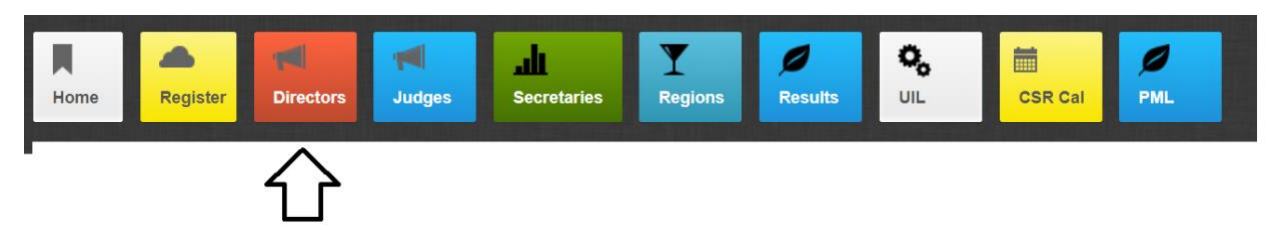

- **Enter your username and password**
	- o **NOTE:** If you use Charms to enter UIL events, this will be your Charms username. You will need to press the "Recover Username/Password" button to create a password for TexasMusicForms.com

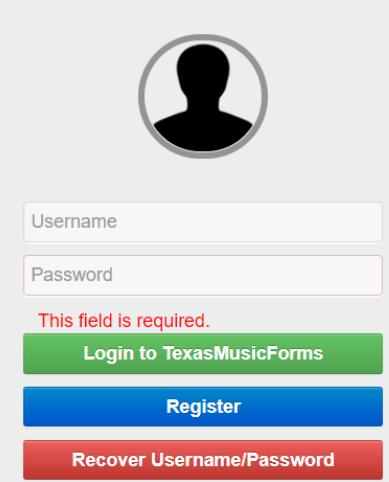

• **On the lower left side of the screen** o **Select "TSSEC Enter Students"**

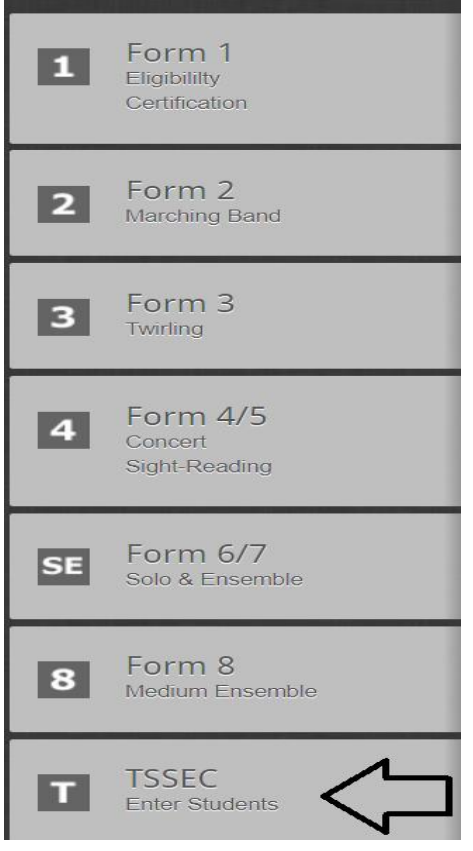

- **Update the TSSEC profile**
- **Update your "Day Choice"**
- **When you are ready, select "Update Address and Graduation"**

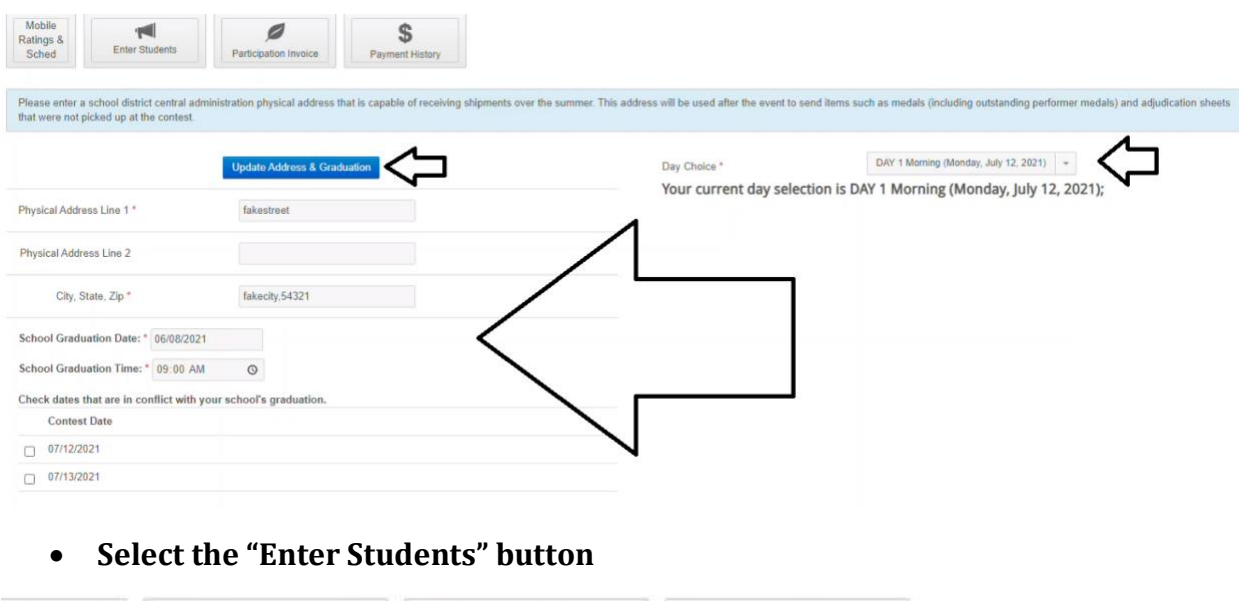

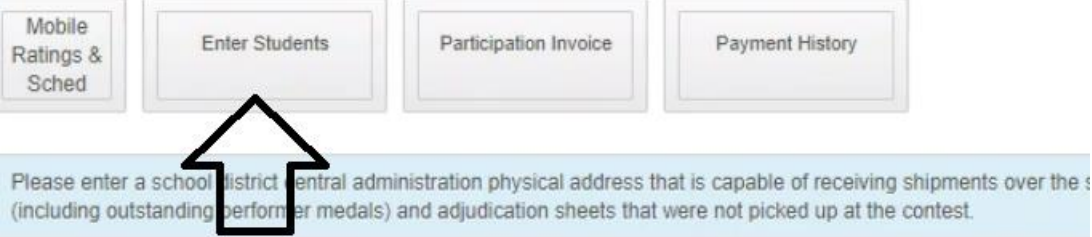

• **To enter a student, move the "Enter" option to YES to the right of the students name**

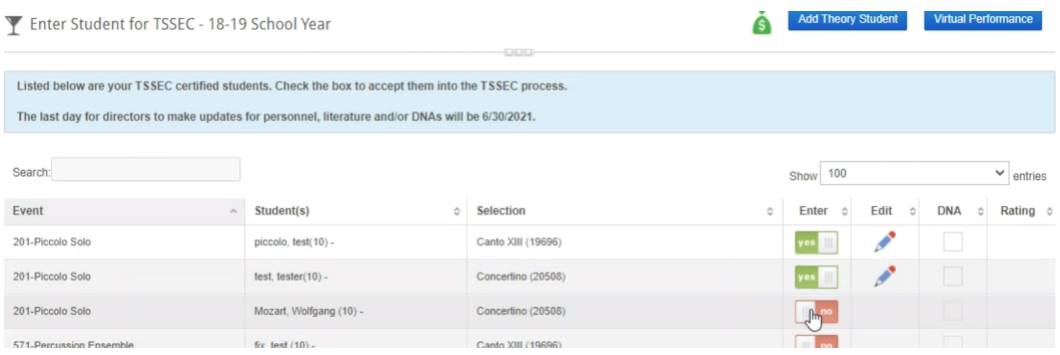

- **A new box will appear**
- **Complete the information requested, on the bottom of the box is a "Enter Students" button**

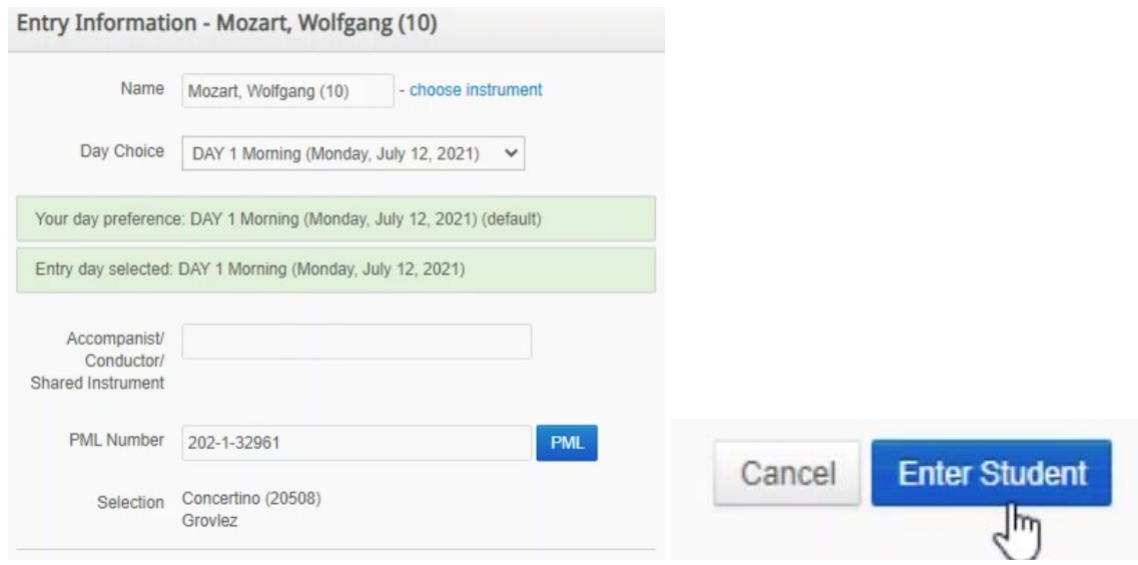

- **At the top of the page on the upper right side**
- **Select "Virtual Performance"**

**Virtual Performance** 

• **Read and select "Agree" to the TSSEC Virtual Performance Links"**

**TSSEC Virtual Performance Links** 

I certify that all necessary permission has been obtained from the owner of any and all rights, including Copyright, of all music performed at a virtual UIL state solo and ensemble contest by students from this school. I also understand that the University Interscholastic League and Vanco are not responsible for obtaining any necessary permission or licensing of the music performed by students from this school during the course of any UIL competition.

Agreed

- **Each student you entered into the event will be listed on the screen**
- **Enter a URL for each of the following in the box to the right of the student name and verify that links are set to be viewed by anyone.** 
	- o **Sheet Music**
	- o **Performance Video**

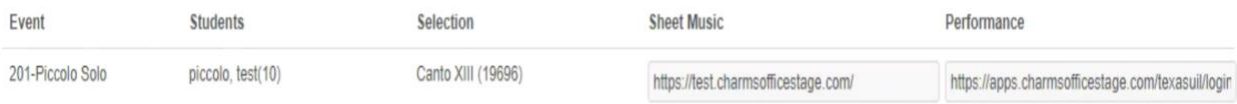